# Commissioning checklist

Tips for project planning and implementation

Date: June 10, 2020 Rev. 1.3

# When to use this checklist?

You are before or in the middle of the commissioning of the Bluetooth mesh based lighting control system. The commissioning using Silvair apps is divided into 2 phases: **Planning** and *Implementation*.

- <u>Planning</u>: prepare your commissioning plan off site, before anything is built on site, by mapping the individual zones on a floorplan and defining lighting control profiles in the Silvair web app.
- Implementation: with the Silvair mobile app, add the installed devices to the zones you set up earlier and automatically upload the configuration so they work in the way you defined during the planning stage.

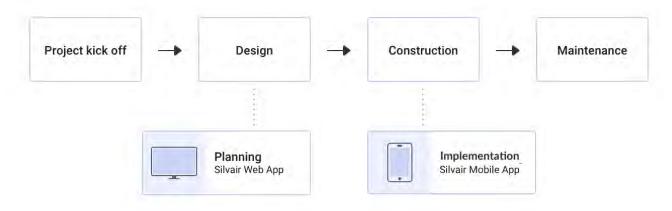

# <u>Planning</u> - Before You go to a site

- 1. Prepare a plan of the building or site. Determine how lighting should behave in your project and particular spaces. Take into consideration:
  - √ How much light does the space require?
  - √ How much daylight does the space have?
  - √ When is the space being used?
  - ✓ When does the light need to be on?
  - √ How should the light be controlled?
- 2. Upload the floor or site plan to Your project in the Silvair web app and select a profile with appropriate scenario for each of the zones:
  - ✓ **Manual control** when You just want to control the light **with a wall switch only**, there are no sensors in the space and you don't need the light to switch off automatically.
  - ✓ **Occupancy** when there are PIR sensors in the space, there is almost no daylight or the light level is not important. Additionally, You might want the light to be on only when somebody is there.

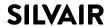

### June 2020

- ✓ **Vacancy** quite similar to "Manual control". Used mostly when You want the light to turn on with a wall switch only and switched off automatically when it's vacant.
- ✓ **Occupancy** light in the room is switched on automatically when motion is detected and switched off when there's no motion for a given time.
- ✓ **Occupancy with daylight harvesting** when You want to have the light on only when there is lack of daylight, and the space is occupied.
- ✓ **Vacancy with daylight harvesting** when You just want to turn on the light with a wall switch, and the light to switch off automatically when no motion is detected or there is sufficient daylight available.
- ✓ Photocell allows controlling light based on whether it is getting bright or dark to support outdoor lighting requirements.
- ✓ **Multiple scenes** when You want to adjust the lighting behavior over time of day or week to one of 4 custom scenes automatically or manually.
- ✓ **Custom profile** none of the scenarios listed fulfill Your needs? Create Your own with Your custom settings!
- 3. You may want to link particular zones with each other. If You want to have some light level in a corridor, because somebody is using one of the rooms nearby You should consider linking the zones.

# Implementation - You go to a site to commission the lighting

- 1. Check that iPhone or iPad has an active internet connection, sufficient battery level, the newest operating system and Silvair applications recent updates.
- 2. Before You install the devices and luminaires, check their hardware state, wiring and firmware version (if necessary, you can update their firmware with Silvair DFU app, or with the Silvair mobile app if the devices have already been added to the mesh network).
- 3. After you power on the devices, check if You can add the devices. You can also perform factory reset if somebody forgot to remove them from the project in the past.
- 4. Install the devices and luminaires and add them to particular zones that You created in the Planning stage. Use Silvair mobile app.
- 5. Calibrate the light sensors with the Silvair app. You must use a light meter to do it properly.
- 6. Adjust Your zones and lamps behavior if necessary.
- 7. Make sure that Your project is safe after commissioning the password is not too weak and there are no collaborators who do not need access to Your project.
- 8. With web application, you can generate a detailed commissioning report with key details of the current state of the project.
- 9. Enjoy Your great new lighting project!

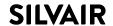

## June 2020

More information on zone linking, OTA update and step-by-step commissioning setup is described in the *Silvair Commissioning User Manual* available in our Knowledge Base.

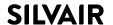